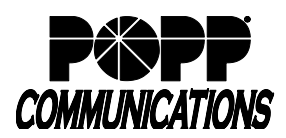

# **Yealink T54W Telephone User Guide**

POPP Hosted Microsoft VoIP Phone System

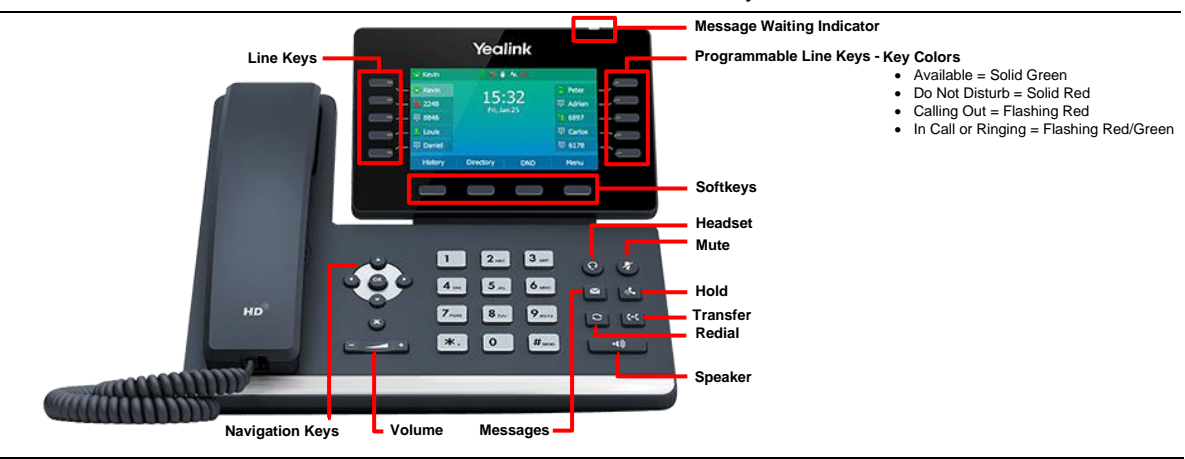

#### **Internal Call:**

• Pick up the receiver, or press **[Speaker]** or **[Headset]** button, and then dial **[4-digit extension]**

Optional: Press **[Directory]** softkey and see the **Directory** section of the user guide for further instructions

**External Call** (no need to dial 9 for local or 1 for long distance):

• Pick up the receiver, or press **[Speaker]** or **[Headset]** button, and dial **[10-digit phone number]**

# **Redial/View Call History:**

• Press **[History]** softkey, use **[▲or ▼]** navigation buttons to select the desired number, and press **[Call]** softkey two times to dial

#### **Handling Multiple Incoming Calls:**

- With caller on the line, press the **[Answer]** softkey this automatically puts the first caller on Hold and picks up the new caller
- Press **[▲or ▼]** navigation buttons and **[Resume]** softkey to switch between the calls

## **Transfer Call:**

## **Consultative Transfer:**

- Press the **[Transfer]** button the caller is now on Hold
- Dial the **[4-digit extension] or [10-digit number]**, wait for the person to answer, announce the call, and hang up to complete the transfer
- To cancel transfer, press the **[Cancel]** softkey to return to caller

## **Blind Transfer:**

- Press **[Transfer]** button, the caller is now on Hold
- Dial **[4-digit extension]** or **[10-digit number]** to which you would like to transfer the call and press **[B Transfer]** (quickly) to complete the transfer

## **Transfer Call Directly to Another User's Voice Mail:**

- Press **[Transfer]** the caller is now on Hold
- Dial **[\*76] + [4-digit extension] + [B Transfer]** softkey to complete the transfer

## **Make Conference Call (3 party max.):**

- With first caller on the line, press **[Conference]** softkey
- Dial next party **[4-digit extension]** or **[10-digit number]**
- When answered, press **[Conference]** softkey to join all parties
- Repeat the process above to add additional parties

# **Holding Calls:**

- Press **[Hold]** button to place caller on Hold
- To pick up call on Hold, press **[Hold]** button or **[Resume]** softkey

## **Park Call/Pick Up Parked Call** (aka Shared Hold):

- To Park a call, press the **[Park]** key to place caller on park orbit
- To Pick up a Parked call, press the **[Park]** key (indicated by a red flashing light)

## **DND** (Do Not Disturb - direct all calls to voice mail/call forward no answer number):

• Press **[DND]** softkey to enable/disable

**Page** (Paging key must be configured):

- Press **[Paging]** key and use navigation buttons to select the desired group from the Paging Groups List and press the **[Paging]** softkey
- Make announcement, and hang up or press **[End Call]** softkey when finished
- To adjust paging volume, press and hold **[- or +]** on the **[Volume]** button during a page

#### **Directory:**

- Press the **[Directory]** softkey, then press **[Enter]** softkey to select **Network Contacts**
- Use the **[▲or ▼]** navigation buttons to select **Contacts** (contacts you have added via the User Portal) or **Extensions** (auto-populated list of business group contacts), then press **[OK]** button
- Use the **[▲or ▼]** navigation buttons to select an extension, then press **[Call]** softkey two times to call the selected contact

## **Adjust Volume:**

• Press and hold **[- or +]** on the **[Volume]** button to adjust call volume (handset or speaker) or ring volume

#### **Changing Ring Tones (for internal calls only):**

- Press **[Menu]** softkey, press **[]** and **[▼]** navigation button to select **Basic,** and press **[OK]** button
- Press **[▼]** navigation button to select **Sound**, and press **[OK]** button
- Press **[OK]** button to select **Ring Tones**
- Use **[▲or ▼]** navigation buttons to select **Common** (to set default ring tone for calls to all lines on the phone) or select **Line** (to set a different ring tone for a specific line), then press the **[OK]** button
- The selected radio button denotes the current ring tone
- Use **[▲or ▼]** navigation buttons to scroll through and play ring tones
- Press **[OK]** button to change the selection

# **Optional Keys:**

# **Use Enhanced Monitored Extension Keys to:**

- See individual's line status (available/not available)
- Make an internal call
- Transfer Call Press **[Monitored Extension]** key to blind transfer
- Pick up a call ringing at another extension

#### **Log In/Out of a Multi Line Hunt Group (MLHG)** (Note: Line must be enabled for Log In/Out by the business group administrator):

- Use **[Login]**/**[Logout]** keys
- Use the Administrator Portal or User Portal to login/logout
- Helpful Hint: Press **[#]** key or **[Call]** softkey to expedite call

## **Key Programming:**

All programmable telephone keys are programmed via the Administrator Portal or User Portal web site. Contact your designated telephone system administrator for assistance.

# **For Additional Training and Support**

• Visit www.popp.com or call POPP Communications at 763-797-7900